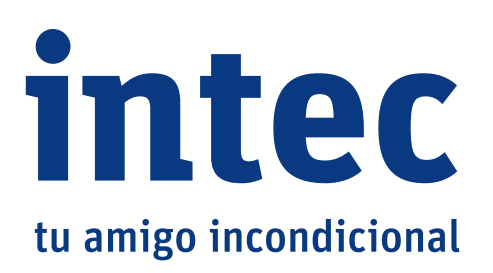

# **manual usuario / instructivo de instalación**

capítulo S4

Sistema de videovigilancia

Instructivo para modelos:

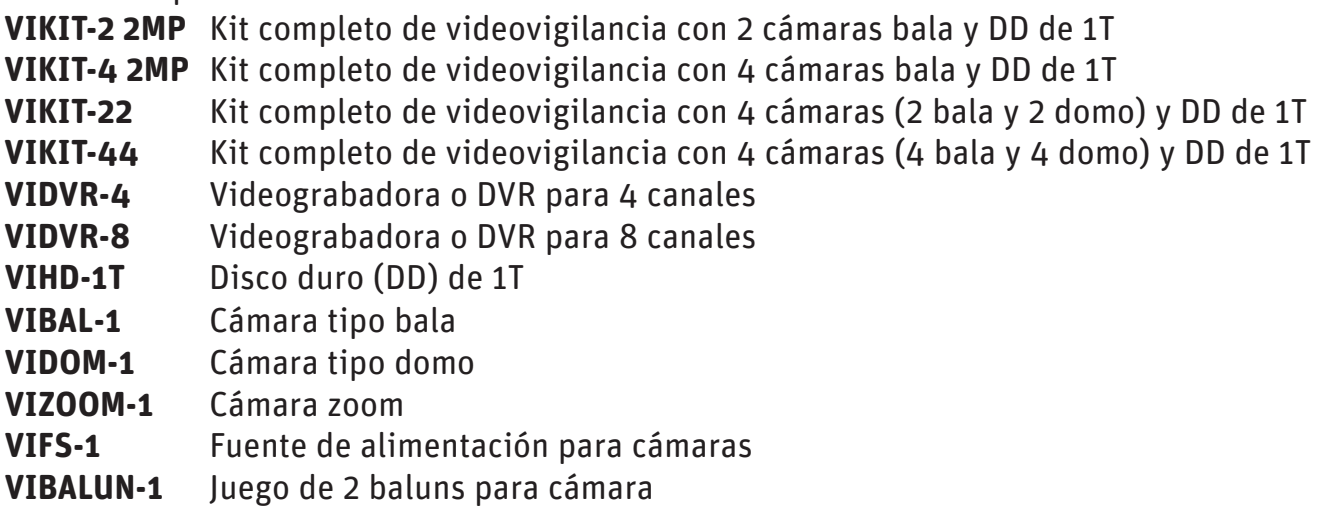

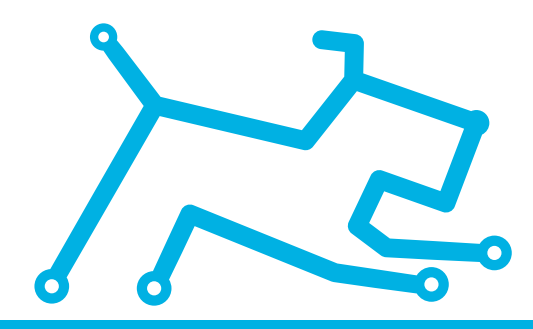

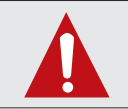

Lee este manual / instructivo antes de instalar y operar el equipo. IMPORTANTE: Las actualizaciones de software puede tener variantes con la información proporcionada. Por favor comunícate con intec.

# **Índice**

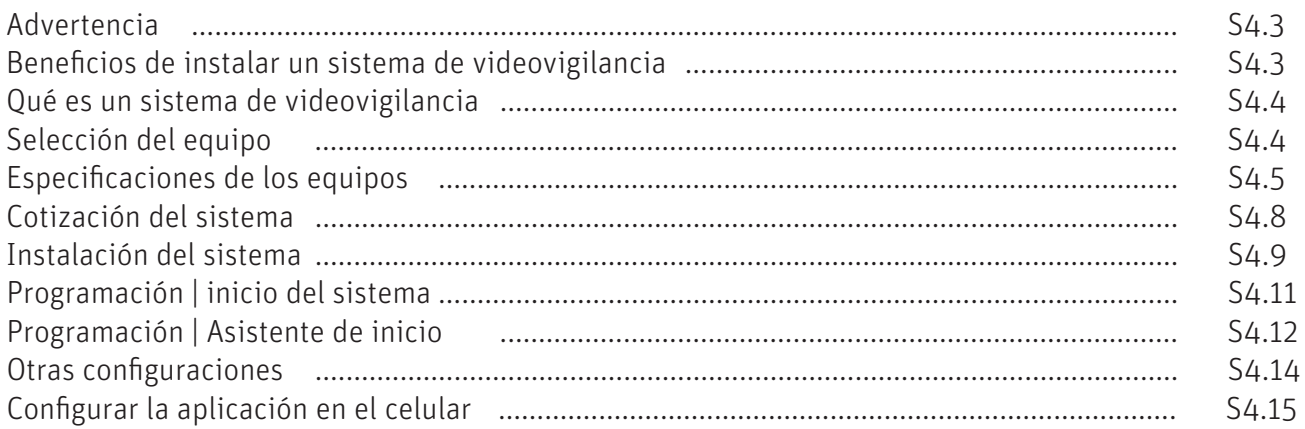

# Satisfacción garantizada

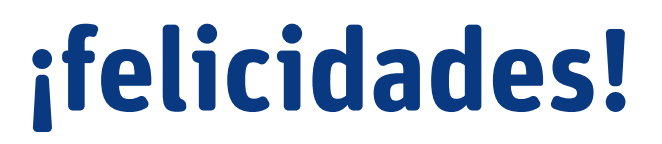

Tienes en tus manos el mejor sistema de seguridad del mercado. Intec de México, S.A.P.I. de C.V. es el principal fabricante de sistemas de interfón, videoportero, intercomunicación y sistemas de seguridad en Latinoamérica. Nuestras estrictas normas de calidad, la garantía de 5 años en equipos de interfón y videoportero, dos años en equipos de seguridad y el respaldo técnico que le brindamos en forma permanente, tienen como objetivo tu completa Satisfacción.

La confianza, seguridad y comodidad del cliente son nuestro principal compromiso.

Línea del comprador (55) 3000 2800 ext. 121

Atentamente Intec de México, S.A.P.I. de C.V.

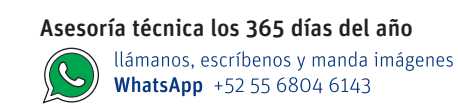

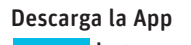

Intec Google Play App Store

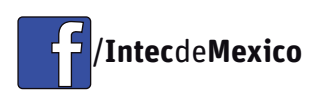

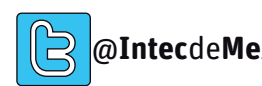

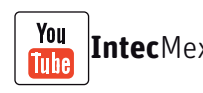

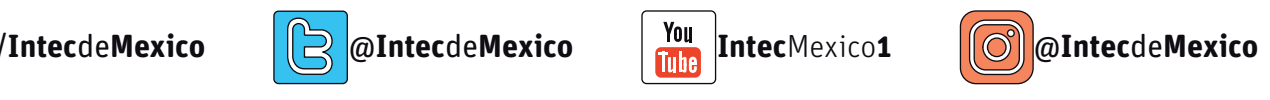

47 ADIVIKIT v.120619

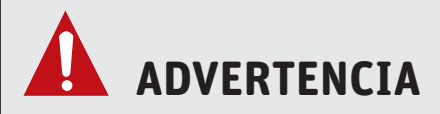

Para un correcto funcionamiento de un sistema de videovigilancia considera los siguientes puntos:

#### **Cable adecuado**

Utiliza cable UTP o F/UTP categoría 5e o 6 y transductores o baluns (incluidos en las cámaras) o bien cable coaxial Mod. RG-6.

#### **Canalización adecuada**

Debes asegurarte de que el medio de transmisión (cable) este protegido, así como cuidar la estética de la instalación. Utiliza ductos de PVC, conduit o canaleta para evitar problemas futuros.

#### **Alimentación correcta**

Para tener una imagen de buena calidad incluso en condiciones de baja luminosidad, debes asegurarte que el voltaje de alimentación llegue a cada cámara con 12 Vcd. La distancia entre la cámara y su fuente es un punto crítico de la instalación, por lo que debes calcular la caída de voltaje y determinar el calibre de cable correcto. Te sugerimos ver esta página:

http://www.calculator.net/voltage-drop-calculator.html

#### **Equipo de seguridad**

Por tu seguridad utiliza siempre equipo de protección. P.E. Casco, gogles, guantes, portaherramienta y en su caso cubrebocas, chaleco reflejante, linterna de minero (para casco) y zapatos industriales.

# **Beneficios de instalar un sistema de videovigilancia**

- 1. Monitoreo de procesos. Puede ser usado para analizar un proceso de producción e identificar fallas, áreas de oportunidad y evitar perdidas de tiempo.
- 2. Monitoreo de empleados. No es necesario estar en su negocio para verificar que se cumplan las jornadas laborales, la visualización es a distancia.
- 3. Disuasión. Estadísticamente un ladrón preferirá invadir un espacio sin protección a uno protegido, aumenta el nivel de seguridad en el sitio.
- 4. Evidencia. Después de algún siniestro o intrusión el video servirá para aclarar situaciones y encaminar las acciones necesarias para que ya no suceda nuevamente.
- 5. Ahorro. Puede reducir costos en seguridad, no es necesario tener un guardia físicamente para vigilar un inmueble.
- 6. Eficiencia. Un sistema de Circuito cerrado, NO DESCANSA, NO SE DISTRAE, NO PARPADEA

El argumento comercial para convencer a tus potenciales clientes es amplio pero un criterio que siempre conviene ser mencionado es que un sistema de cámaras y videograbador no es nunca un gasto, este más bien debe ser visto como una inversión que a mediano-largo plazo y muchas veces en corto plazo garantiza el retorno de lo invertido

# **Qué es un sistema de videovigilancia**

Es un sistema de seguridad que permite ver y grabar imágenes por medio de dispositivos electrónicos. Funciona de la siguiente manera:

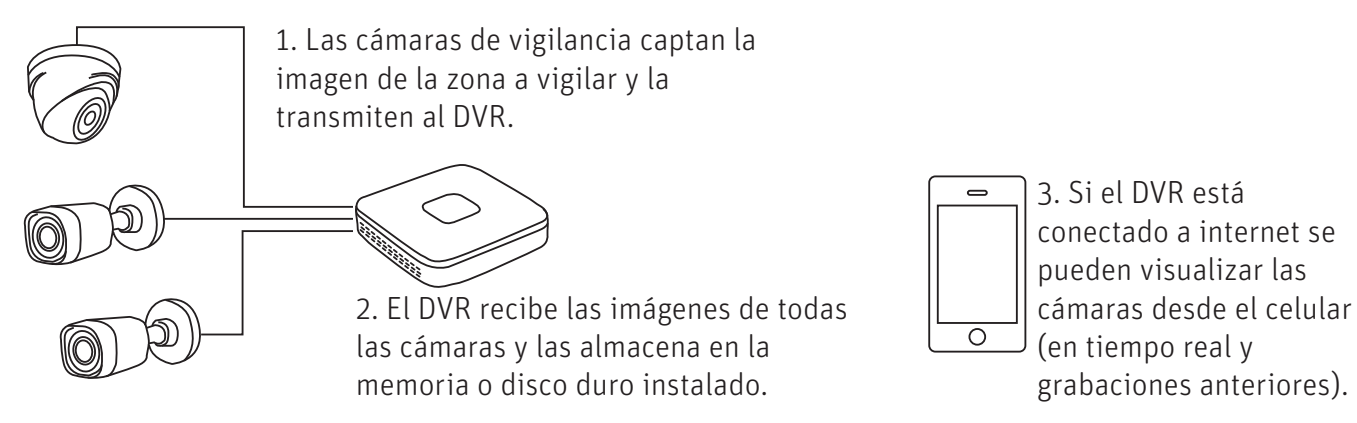

# **Selección del equipo**

Contamos con kits de 2 y 4 cámaras y equipo suelto para atender la mayoría de las necesidades.

#### Contenido de los kits

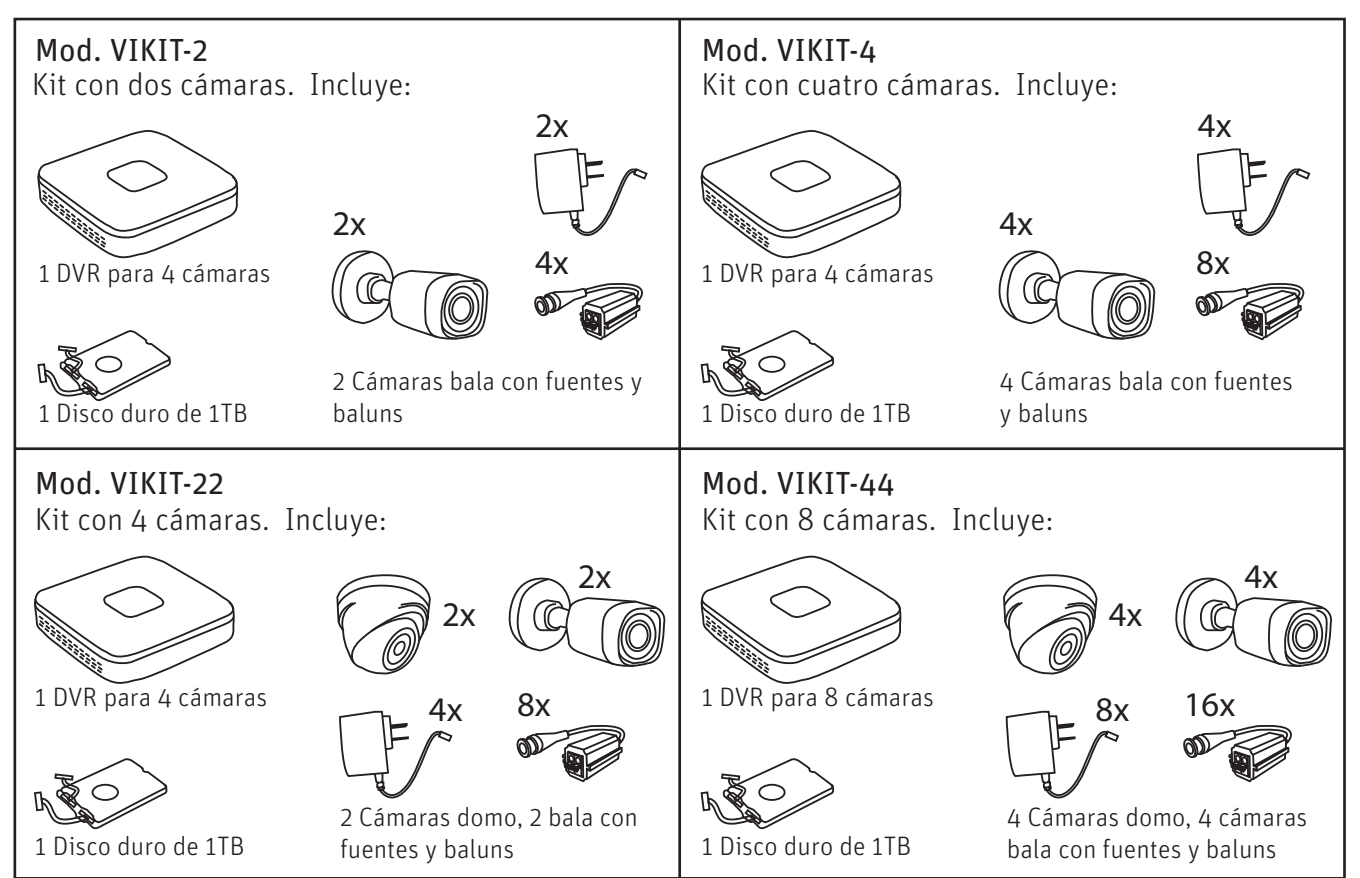

#### Equipo suelto

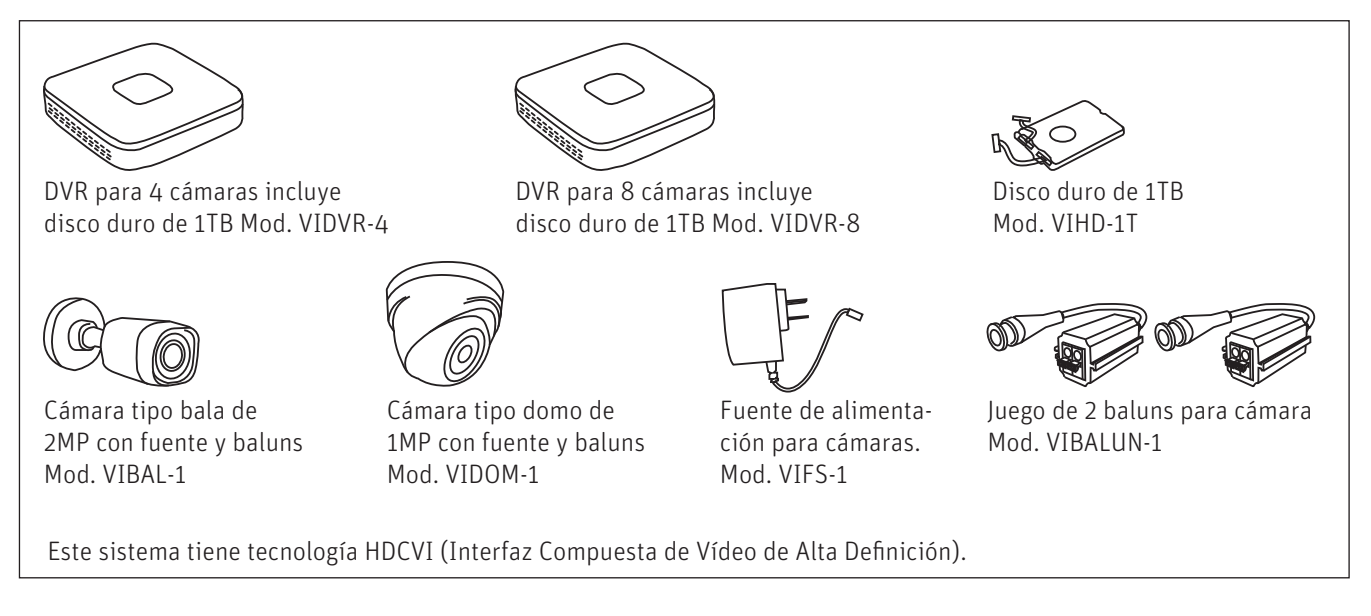

# **Especificaciones de los equipos**

#### a) Cámaras

Existen diferentes tipos de cámaras para sistemas de videovigilancia. Normalmente se dividen en tres:

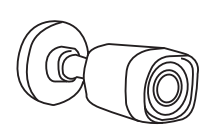

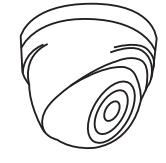

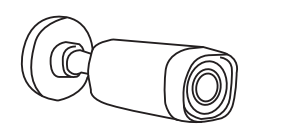

Tipo bala o domo Zoom, box o profesionales Speed dome o PTZ

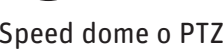

Las tipo bala o domo son las más populares por economía. Son perfectas para monitoreo de ambientes, no ofrecen muchas opciones de ajuste sin embargo su costo-beneficio es muy grande.

Una cámara tipo Box o Profesional nos brinda mayor detalle y la capacidad de enfocar o hacer zoom a algún punto en específico. Son muy utilizadas en soluciones de banco o donde se manejan valores.

Las PTZ o Speed Dome es aquella que puede mediante una serie de motores cambiar su posición de manera vertical u horizontal además de poder hacer Zoom remotamente. Puede grabar patrones de movimiento y ejecutarlos autónomamente médiante Tour o Presets previamente configurados. No es sinónimo de omnipresencia en la grabación, debe ser pensada como un equipo que dotara de versatilidad tu monitoreo. Para este tipo de cámaras se requiere tener a una persona controlando el monitoreo, lo que incrementa costos.

# Características de las cámaras

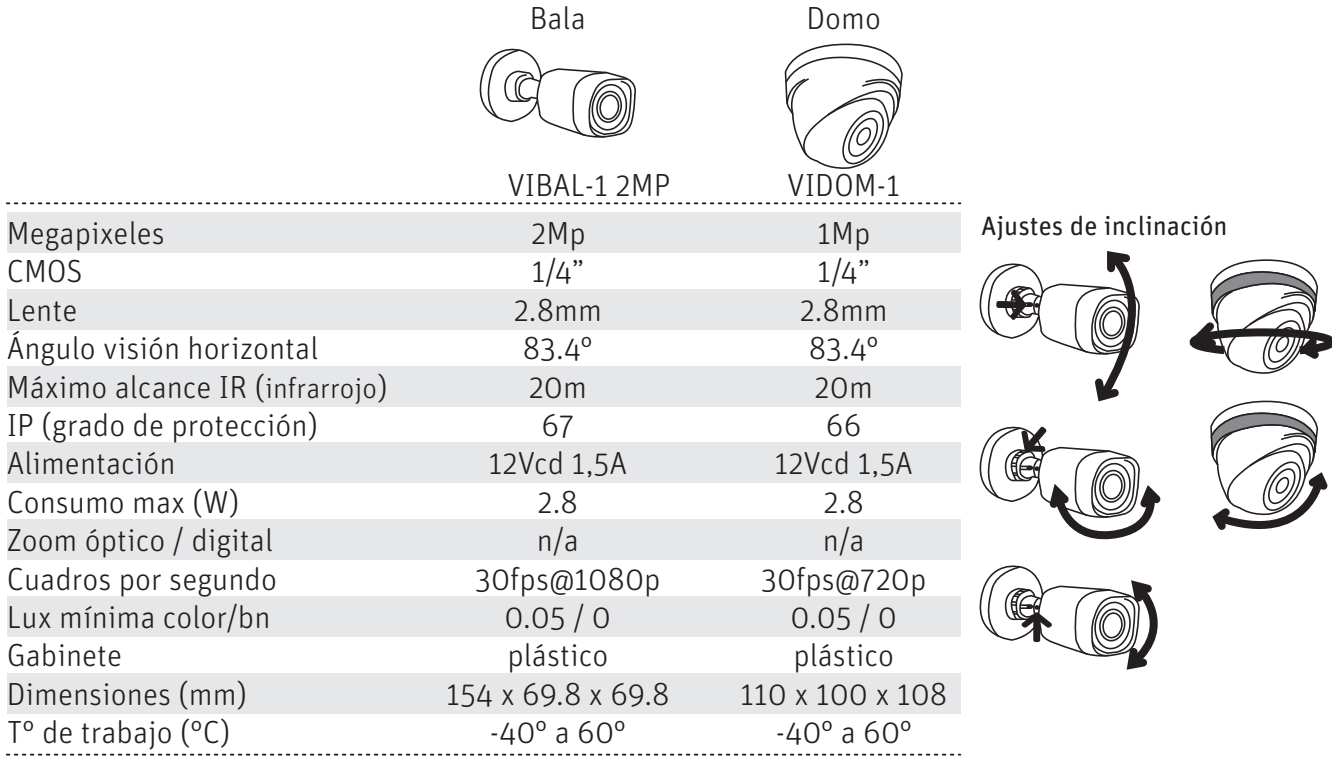

#### Recomendaciones de instalación importantes

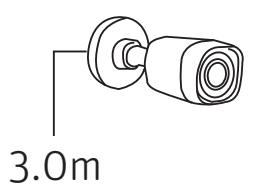

altura recomendada <del>mmmmm</del>

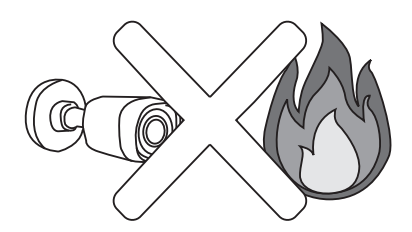

No dejes la cámara o el cable cerca de fuentes de calor de 45°C o superior.

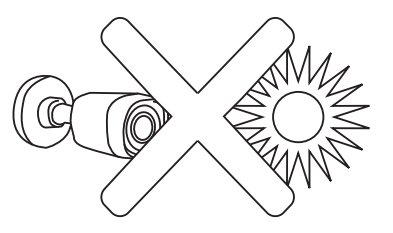

No apuntes la cámara a fuentes intensas de luz (sol, edificios de ristal, reflectores,etc.)

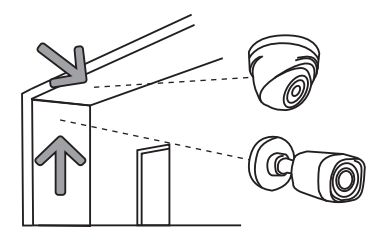

Aprovecha la esquina del muro con el techo para proteger la cámara del viento.

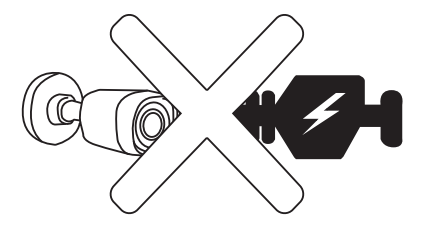

No dejes la cámara o el cable cerca de fuentes de ruido eléctrico como: transformadores, líneas de alta tensión, etc.

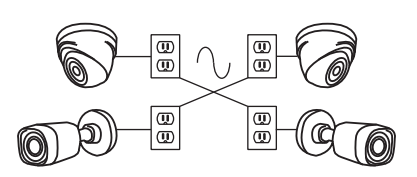

Alimenta todas las cámaras de la misma fase eléctrica para evitar ruido en el video.

#### b) Grabador de video o DVR

Este es el cerebro de nuestro sistema y el encargado de darle sentido a la información recabada. Se encarga de trabajar con nuestra información y tenerla disponible al usuario final pudiendo tener niveles de acceso a esta. Permite revisar el video guardado, hacer respaldos y da medios para acceder a las grabaciones. Soporta tecnologías: HDCVI/AHD/CVBS/TVI.

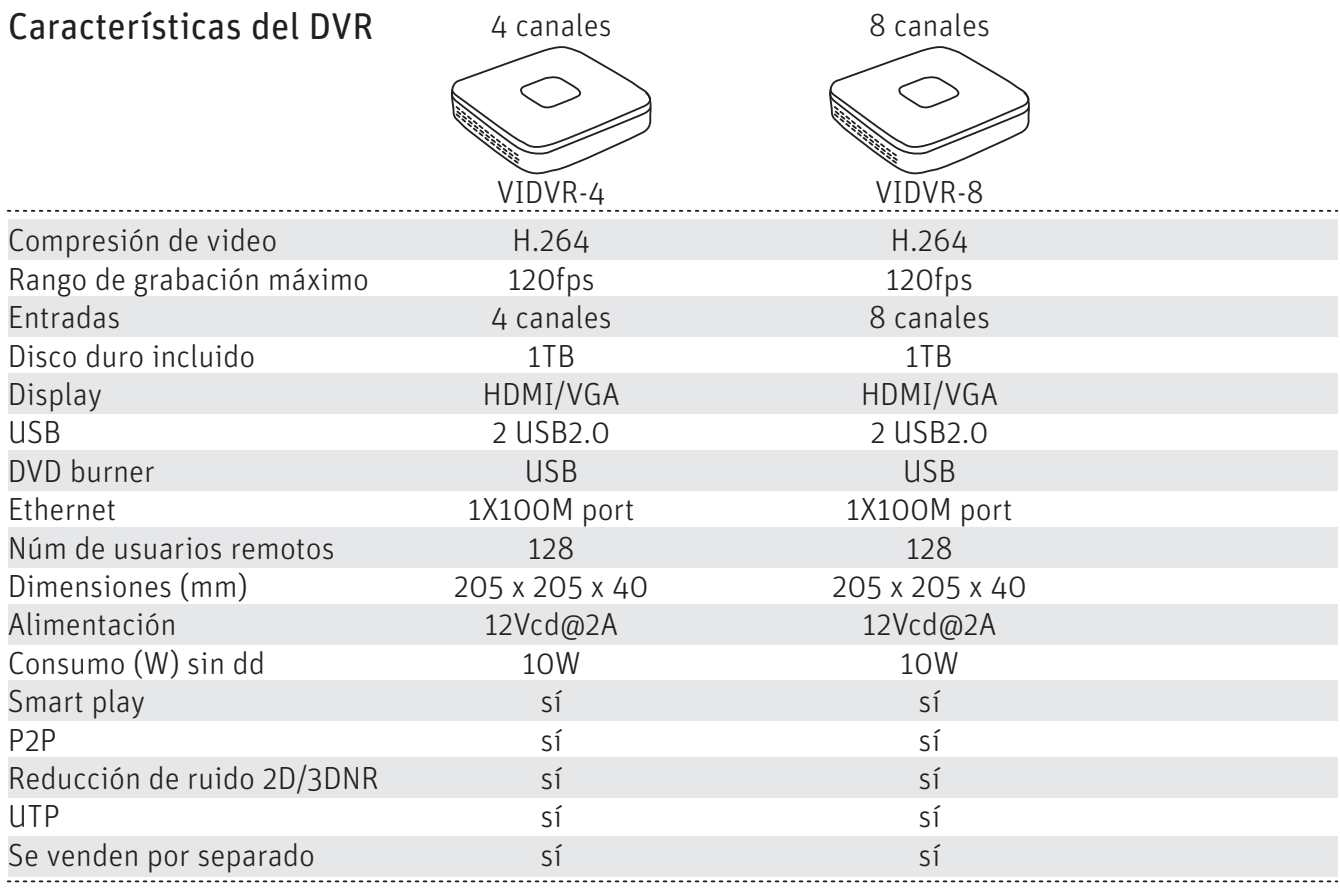

Capacidad máxima de disco duro 6TB

#### Cálculo de disco duro

Los parámetros que debemos considerar para el espacio de almacenamiento son:

i) La resolución del video (1MP o 2MP)

ii) Los cuadros por segundo (15fps, 20 fps, 30 fps, etc) \*fps=cuadros por segundo

iii) El tipo de grabación, es decir, si será continua, por alarma, detección de movimiento etc.

Solicita la calculadora de disco duro por WhatsApp al: 55-6631-6605

Una cámara de 2MP a 20fps consume 28.13GB por día (24 horas).

Por ejemplo: Si tuvieramos 3 cámaras de 2MP a 20fps podríamos respaldar el video por casi 12 días con un disco duro de 1TB.

## **Cotización del sistema**

Junto con tu cliente determina el lugar donde se instalarán las cámaras y el punto de monitoreo y dibuja un plano sencillo.

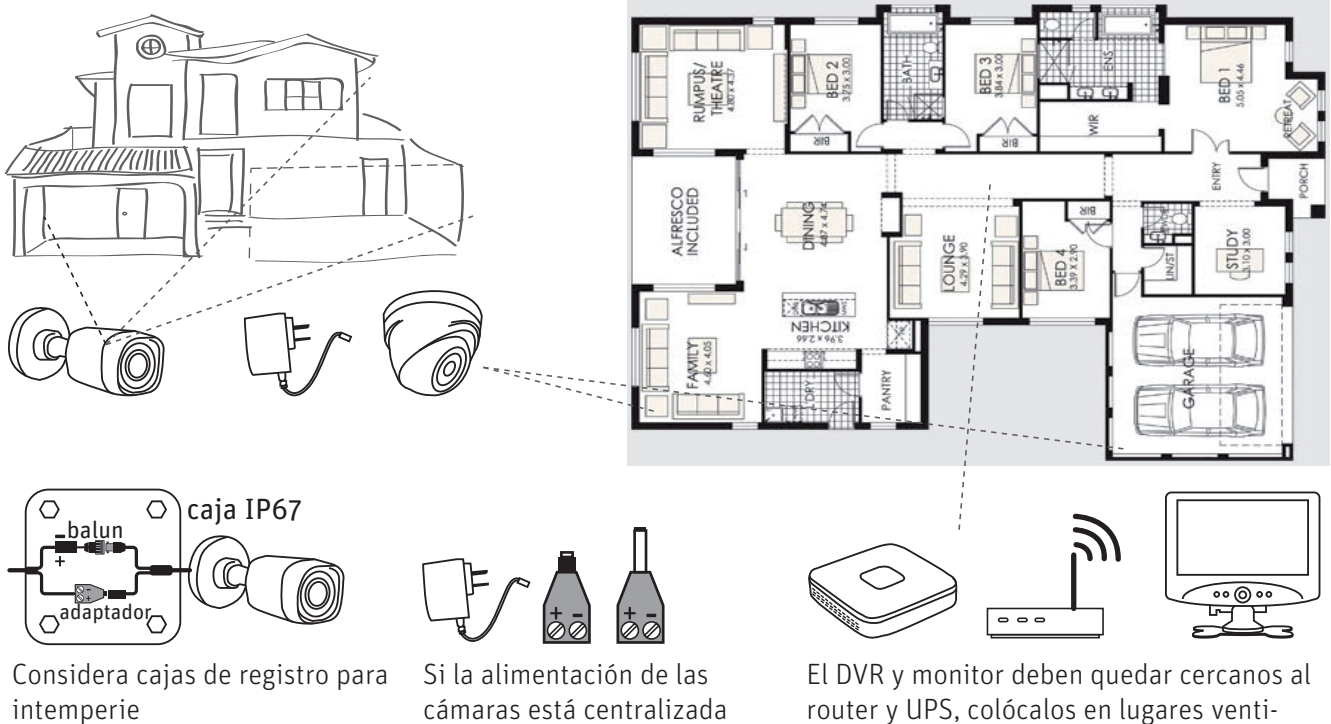

Calcula el cable que requieres para conectar cada cámara con el DVR. Utiliza cable UTP o coaxial. Considera las alturas reales a las que quedarán las cámaras.

considera adaptadores

Al elaborar el presupuesto considera los accesorios necesarios, como sinchos de plástico, canaleta, silicón para pegar el cable, adaptador para fuente, caja de registro IP67, multicontacto, UPS, cable para red, etc.

lados

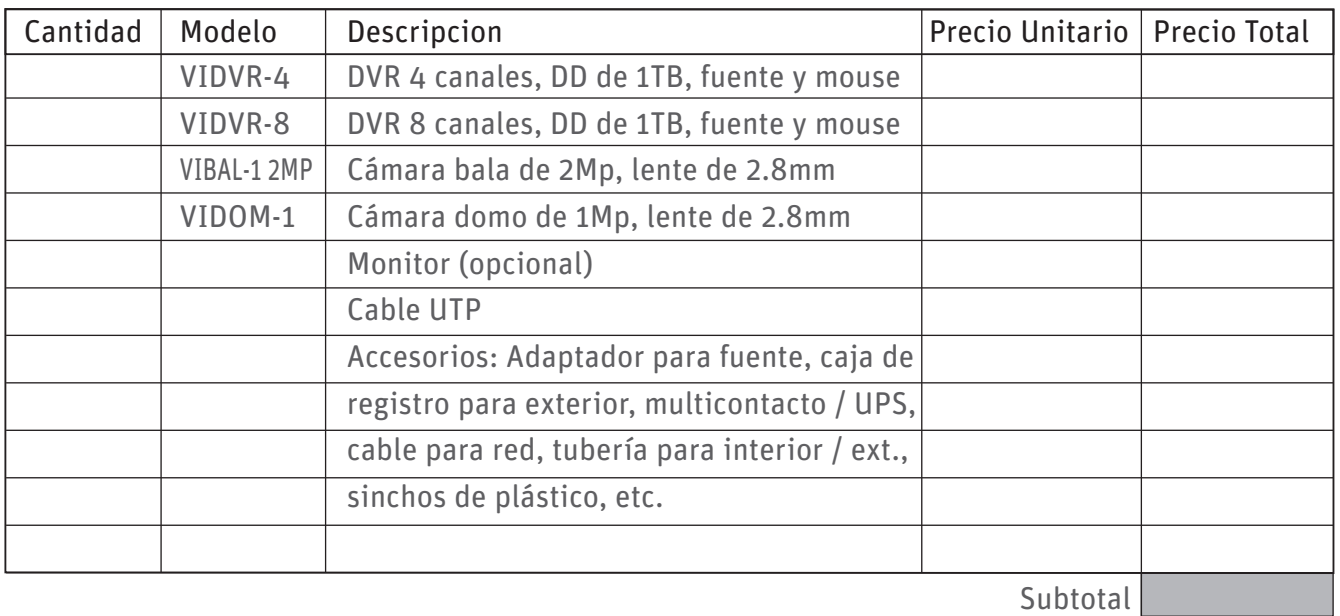

3. Determina si la alimentación de cada fuente quedará centralizada junto al DVR o cercano a cada cámara. Esto se determina en base a la distancia entre cámara y fuente.

Sigue estas recomendaciones para garantizar el buen funcionamiento del equipo.

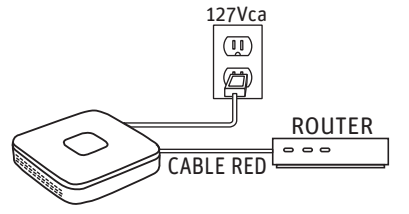

1. Coloca el DVR en un lugar alejado de caídas de agua o humedad y cerca de una toma de corriente y acceso a internet alámbrico.

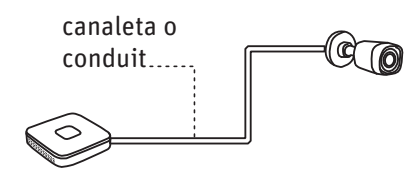

2. El cable debe ir protegido, de preferencia en tubería o canaleta. Considera que a mayor distancia entre cámaras y sus fuentes, mayor caída de voltaje, usa el calibre adecuado.

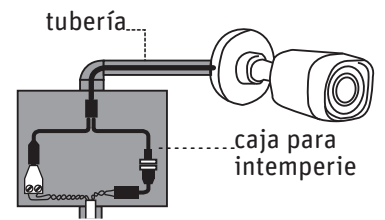

3. Protege la conexión entre cámara y balun, y la conexión con la fuente; estas deben ir dentro de registros.

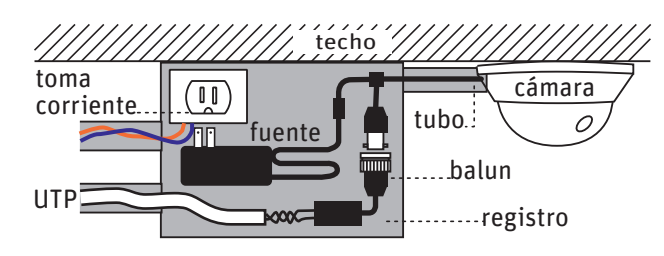

4. Si dejas la fuente en el registro, lleva la alimentación directamente con un tomacorriente. Ahí mismo coloca conexiónes de alimentación y el balun. De preferencia amárralos con cinchos al registro.

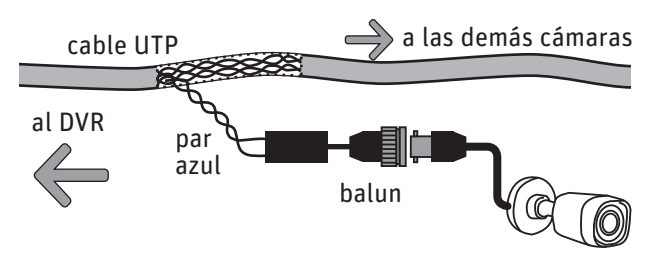

5. Si usas el cable UTP para conectar video para más de una cámara, NO cortes todos los pares del cable UTP. Solo quita el forro del cable y saca el par que necesitas.

# **Instalación del sistema**

#### a) Ten a la mano la herramienta necesaria

Taladro rotomartillo Martillo

Pinzas de electricista Escalera

Flexómetro Broca de 1/4 (6.3mm) Desarmador plano Monitor

# b) Fijación de las cámaras

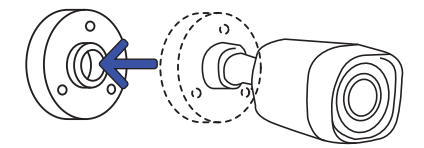

1. Retira la base de la cámara 2. Marca las perforaciones y

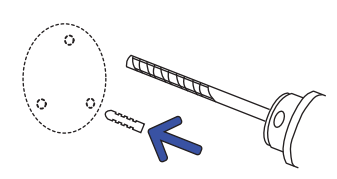

taladra. Coloca las pijas.

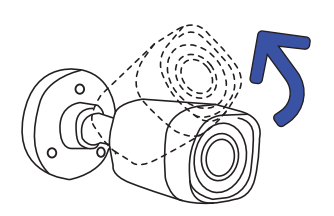

3. Arma la cámara. Fija la base al muro, gira la cámara para evitar dañarla con el desarmador

## c) Diagrama de conexión

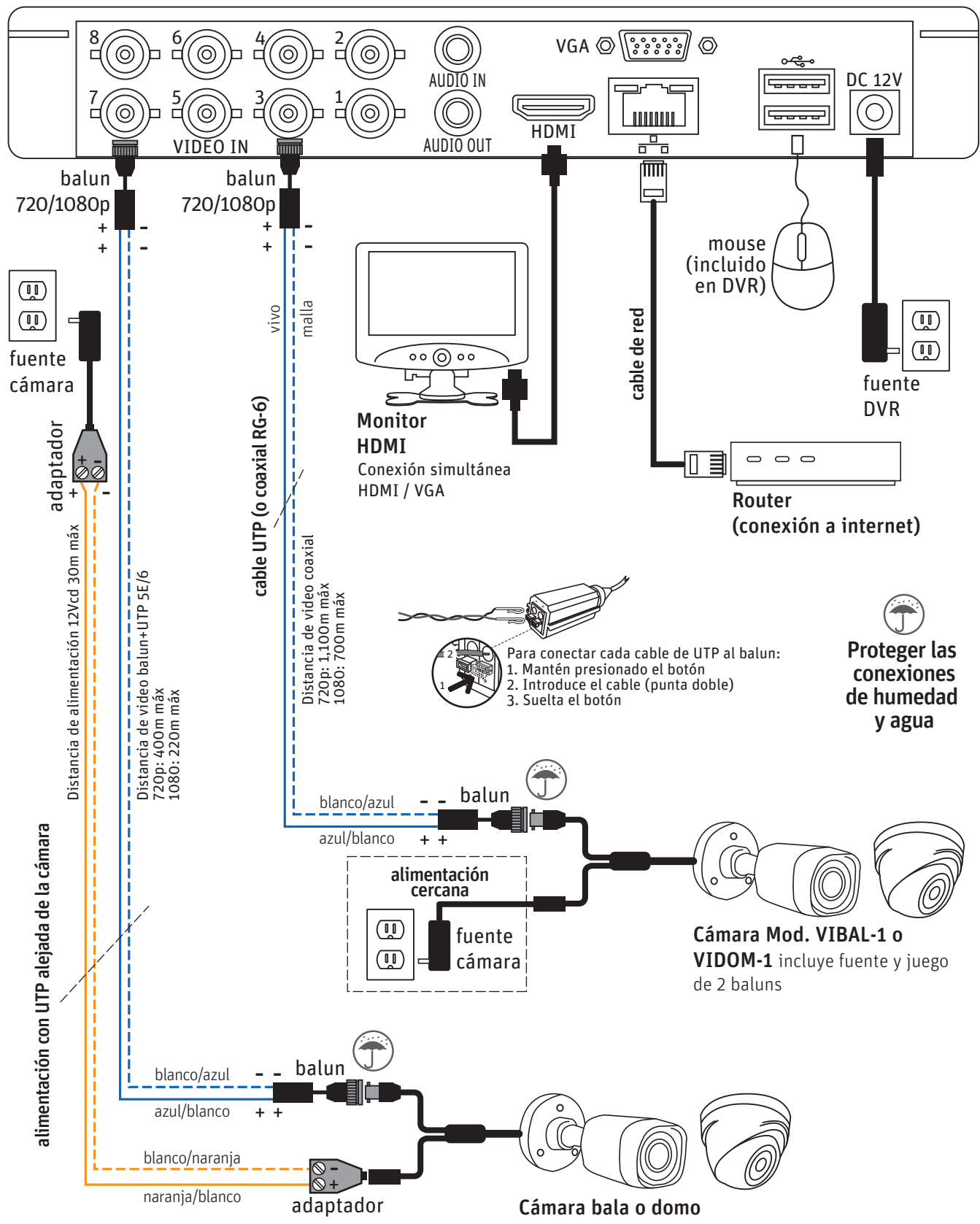

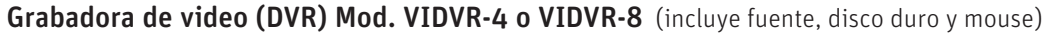

# **Programación | inicio del sistema**

 $\overline{\phantom{a}}$ 

Al encender el sistema se abre el siguiente menú:

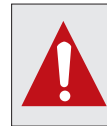

**solicita el video de programación a Rybana por Whats al 55-66-31-66-05**

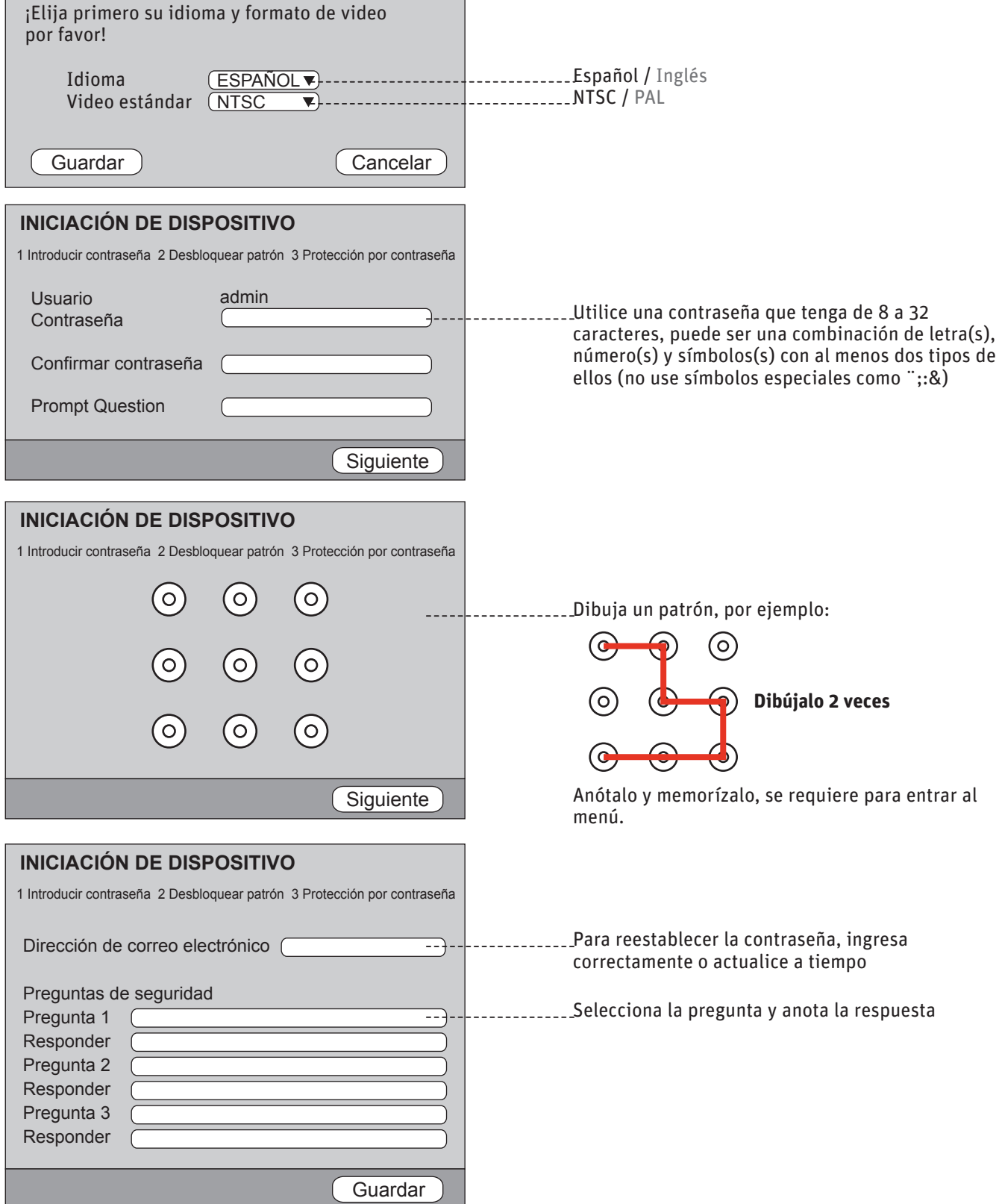

#### **Asistente de inicio**

Bienvenido al asistente de inicio. El asistente le ayudará a configurar los parámetros. Haga clic en Siguiente para seguir.

Auto Chequear para actualizar

Notificar automáticamente cuando haya actualizaciones disponibles. El sistema comprueba actualizaciones cada día.

Actualizar en línea es un servicio de firmware proporcionado por nube. Este servicio va a recoger información del dispositivo a fin de informarle las actualizaciones de firmware disponibles. La información como eso puede incluir su nombre del dispositivo, versión del firmware y el número de identificación del dispositivo. Esa información es procesada para el único propósito de informarle acerca de las actualizaciones de firmware.

Siguiente

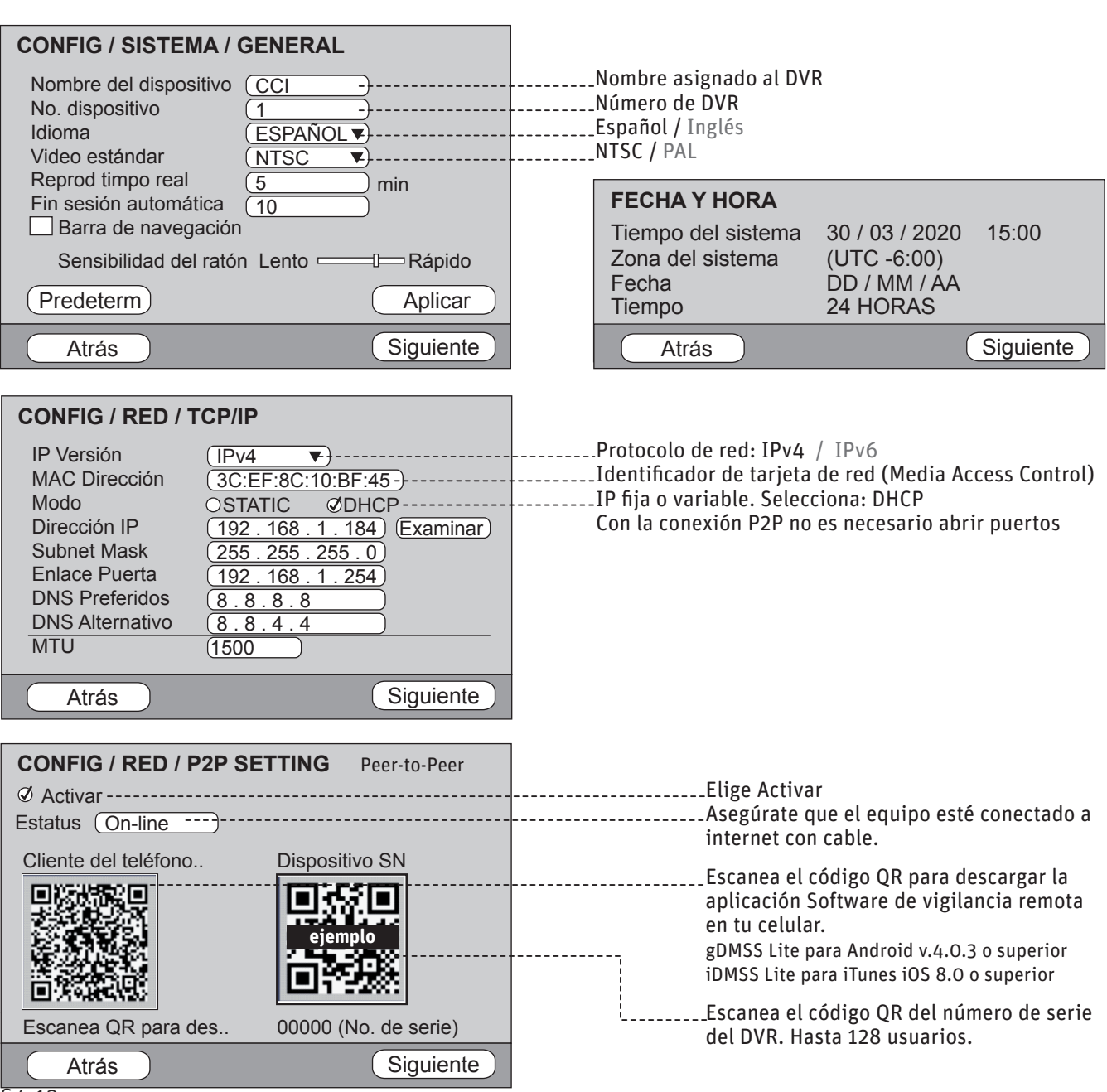

# **Asistente de inicio** continuación

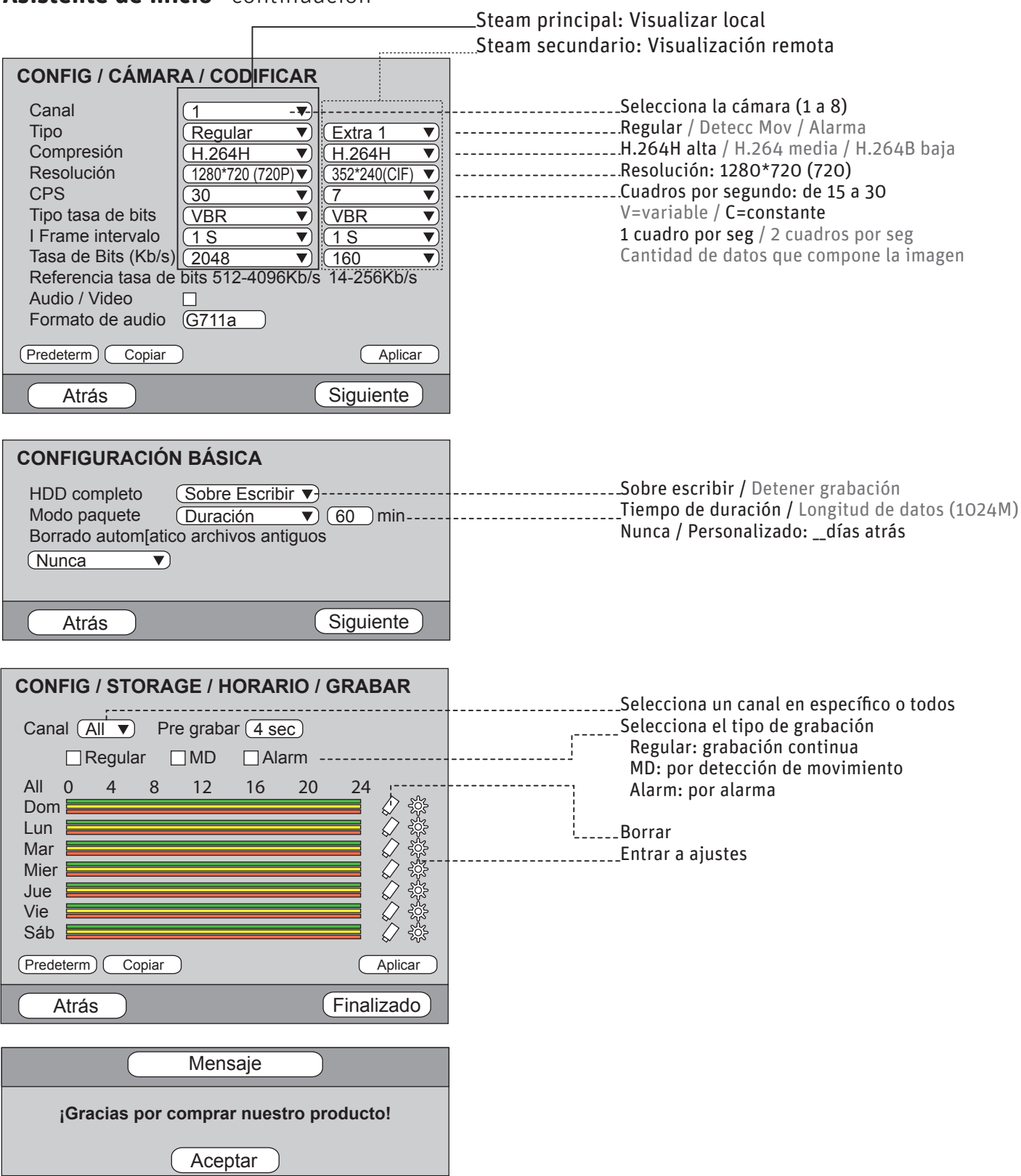

Fin del asistente de programación.

# **Otras configuraciones**

## a) Entrar al menú principal

Da clic con el botón derecho del mouse, dibuja tu patrón y se desplegará el siguiente menú.

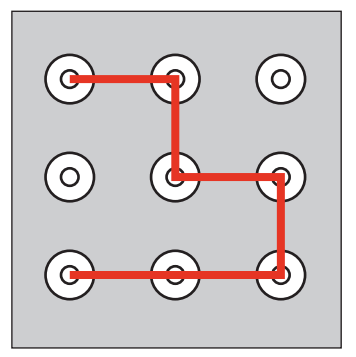

Vista 1 Vista 4 Pantalla ant Sig pantalla PTZ Configuración color Visión Buscar Manual Menú principal --

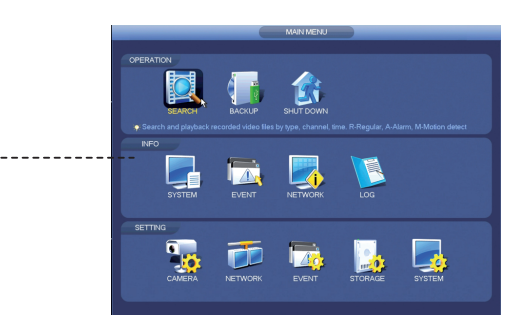

#### b) Cambiar a cable UTP

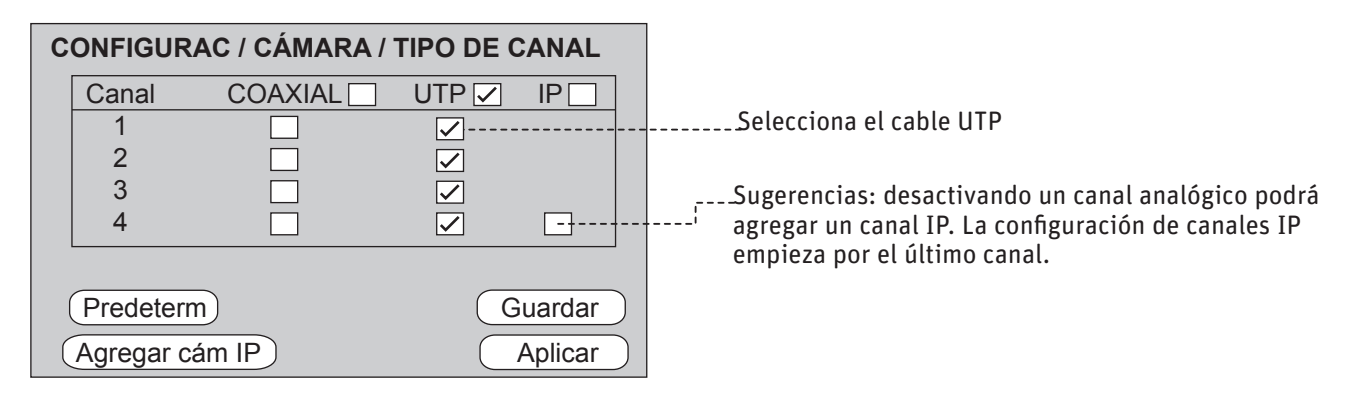

#### c) Añadir o borrar usuarios

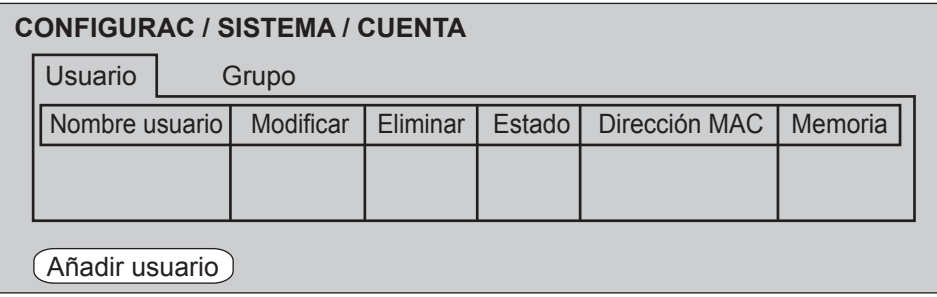

#### d) Apagar sistema

Entrar al menú principal y selecciona APAGAR y CERRAR

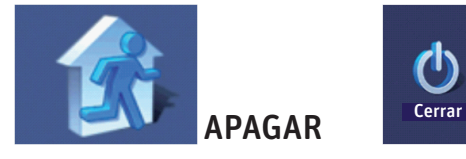

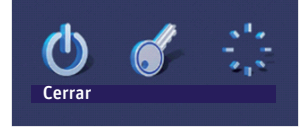

# **Configurar la aplicación en el celular**

El enlace P2P (peer to peer) o "comunicación entre iguales" facilita la transmisión de video en tiempo real sin necesidad de abrir puertos. Es necesario para esto descargar la aplicación como se muestra en la página 11.

# **IMPORTANTE**

**Asegúrate que el DVR esté conectado a internet y que tengas habilitada la función P2P:**

**CONFIG / RED / P2P SETTING** Estatus **On-line**  $\emptyset$  Enable

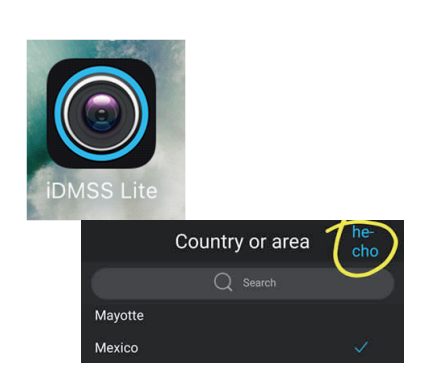

1. Descarga y abre la aplicación gDMSS (android) o iDMSS (iphone) desde tu celular. De primera vez debes indicar el país (**México**) y da clic en HECHO.

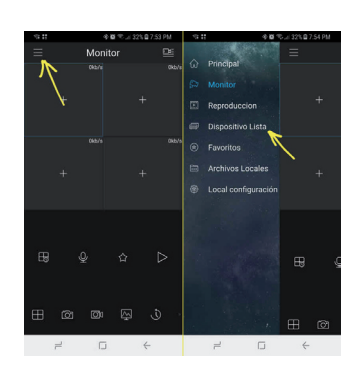

2. Da clic en el MENÚ $\equiv$  y selecciona DISPOSITIVO LISTA

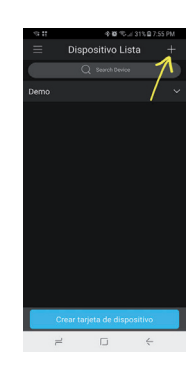

3. Da clic en el signo de más **+**  para agregar un equipo

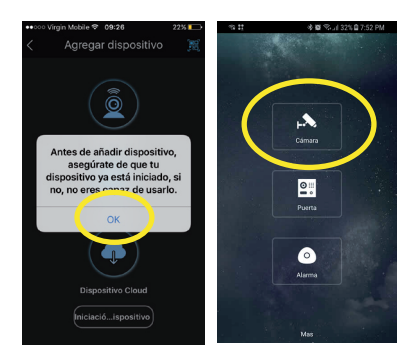

4. Asegúrate de que el DVR esté conectado a internet. Da clic en OK.

Selecciona cámara.

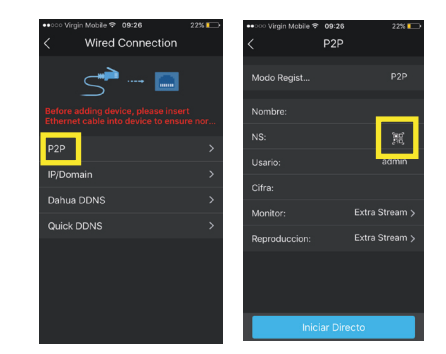

5. Selecciona P2P. Anota los datos para accesar: Nombre: es el nombre del DVR NS: número de serie del DVR lo puedes escanear QR Usuario: admin Cifra: el password asignado

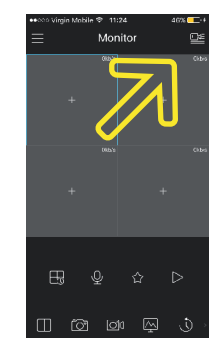

6. Selecciona el menú de cámaras.

# **Configurar la aplicación en el celular** (continuación)

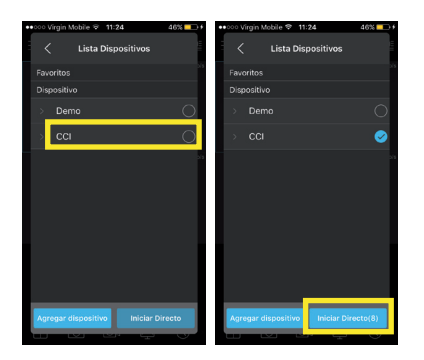

7. Selecciona tu DVR y da clic en INICIAR DIRECTO.

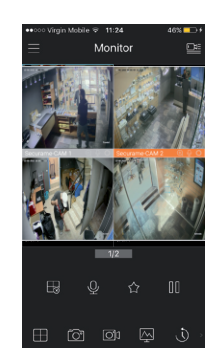

8. Ya puedes ver las cámaras que tienes conectadas.

#### **Notas**

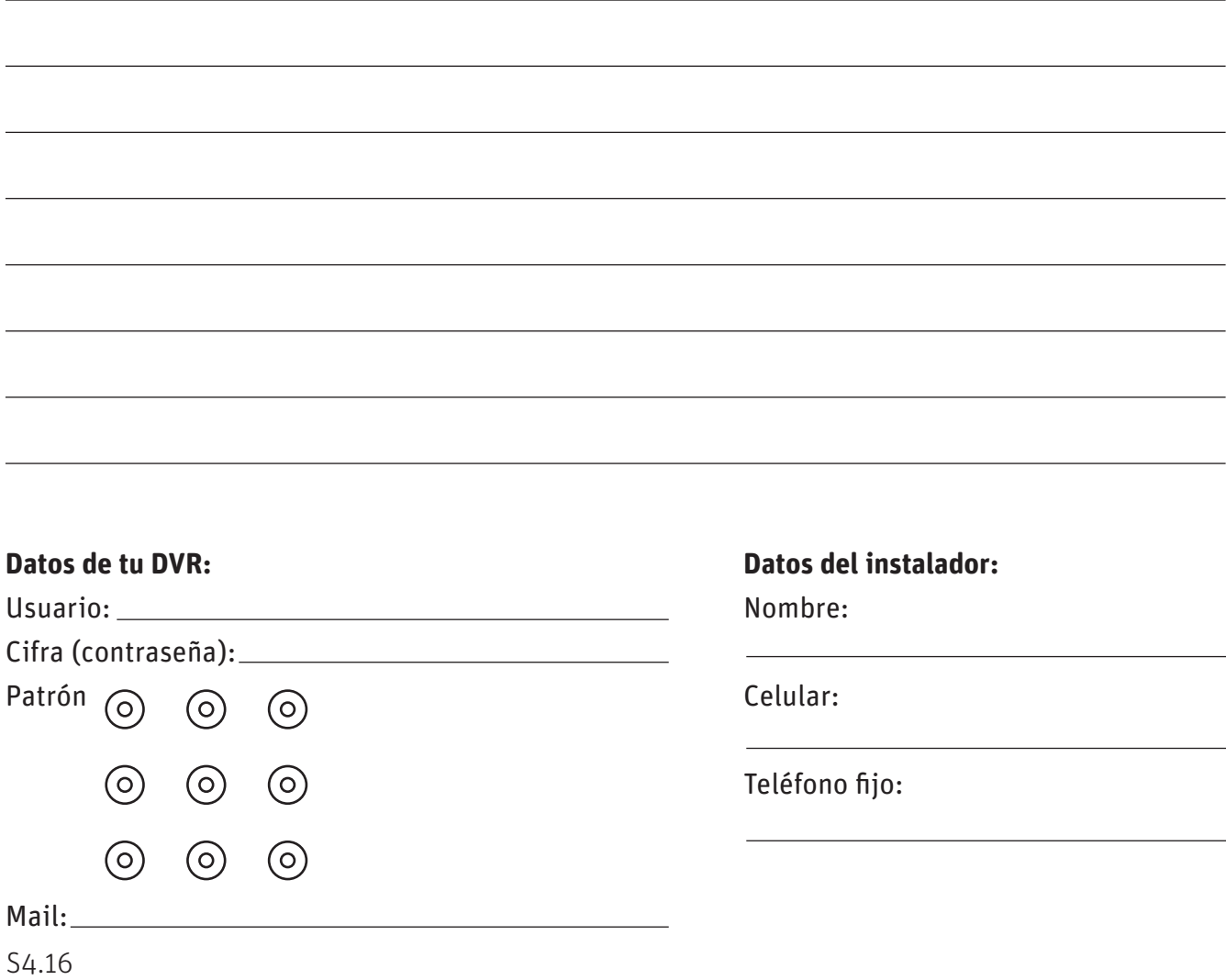